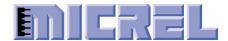

# KSZ8863MLL/FLL/RLL Evaluation Board User's Guide

KSZ8863MLL/FLL/RLL Integrated 3-Port 10/100 Managed Switch with PHYs

Revision 1.1 January 2011

© Micrel, Inc. 2011 All rights reserved

Micrel is a registered trademark of Micrel and its subsidiaries in the United States and certain other countries. All other trademarks are the property of their respective owners.

The information furnished by Micrel in this datasheet is believed to be accurate and reliable. However, no responsibility is assumed by Micrel for its use. Micrel reserves the right to change circuitry and specifications at any time without notification to the customer. Micrel Products are not designed or authorized for use as components in life support appliances, devices or systems where malfunction of a product can reasonably be expected to result in personal injury. Life support devices or systems are devices or systems that (a) are intended for surgical implant into the body or (b) support or sustain life, and whose failure to perform can be reasonably expected to result in a significant injury to the user. A Purchaser's use or sale of Micrel Products for use in life support appliances, devices or systems is at Purchaser's own risk and Purchaser agrees to fully indemnify Micrel for any damages resulting from such use or sale.

# **Revision History**

| Revision | Date     | Summary of Changes  |  |
|----------|----------|---------------------|--|
| 1.0      | 07/15/09 | Initial Release     |  |
| 1.1      | 01/11/11 | Update description. |  |

# **Table of Contents**

| 1.0   | Introduction                                                  | 4  |
|-------|---------------------------------------------------------------|----|
| 2.0   | Board Features                                                |    |
| 3.0   | Evaluation Kit Contents                                       |    |
| 4.0   | Hardware Description                                          | 4  |
|       | 4.1 Strap In Mode                                             |    |
|       | 4.1.1 Feature Setting Jumpers                                 | 6  |
|       | 4.2 I2C Master (EEPROM) Mode                                  |    |
|       | 4.3 SPI Slave Mode                                            | 8  |
|       | 4.4 10/100 Ethernet PHY Ports (KSZ8863MLL/RLL)                | 9  |
|       | 4.5 100FX Fiber Port (KSZ8863FLL)4.6 LED Indicators           |    |
|       | 4.6 LED Indicators4.7 MII Port Configuration (KSZ8863MLL/FLL) |    |
|       | 4.8 RMII Port Configuration (KSZ8863RLL)                      |    |
| 5.0   | Reference Documents                                           |    |
| Table | List of Tables                                                | c  |
|       | Feature Setting Jumpers  2: Reserved Jumpers                  |    |
|       | 3: EEPROM Mode Settings                                       |    |
|       | 4: SPI Slave Mode Settings                                    |    |
|       | 5: LED Modes                                                  |    |
| Table | 6: RMII Clock Setting                                         | 10 |
|       | List of Figures                                               |    |
|       | List of Figures                                               |    |
|       |                                                               |    |

## 1.0 Introduction

The KSZ8863MLL/FLL/RLL is Micrel's third generation fully integrated 3-port switch. The two PHY units of KSZ8863MLL/RLL support 10BASE-T and 100BASE-TX. The KSZ8863FLL supports 100BASE-FX. The devices have been designed for cost sensitive systems, however, still offer a multitude of features, such as switch management, port and tag based VLAN, QoS priority, one MII interfaces and CPU control and data interfaces.

The KSZ8863MLL/FLL/RLL is an excellent choice for VoIP Phone, Set-top/Game Box, SOHO Residential Gateway, industrial Ethernet systems and as a standalone 3-port switch.

The KSZ8863MLL/FLL/RLL Evaluation Board provides a convenient means to evaluate the KSZ8863MLL/FLL/RLL's rich feature set. Easy access is provided to all of the KSZ8863MLL/FLL/RLL pins, with jumpers and interface connectors allowing quick configuration and re-configuration of the board. MIIM, EEPROM programming, SPI emulation software are also provided to access the more extensive features of the KSZ8863MLL/FLL/RLL, via a PC USB port.

# 2.0 Board Features

- Micrel's KSZ8863MLL/FLL/RLL Integrated 3-Port 10/100 Managed Ethernet Switch
- Two RJ-45 Jacks for Ethernet LAN Interfaces with corresponding Isolation Magnetics (KSZ98863MLL/RLL)
- Auto MDI/MDI-X on the PHY port
- 1 PHY Mode and 1 MAC Mode MII Connector for the Switch RMII/MII Interface
- 2 100Base-FX fiber interface(KSZ8863FLL)
- 1 USB port to emulate an MIIM, EEPROM, SPI Interface
- On board EEPROM
- 2 LEDs per port to Indicate the Status and Activity of the RJ45 port
- 1 power jack for 5VDC Universal Power Supply

## 3.0 Evaluation Kit Contents

The KSZ8863MLL/FLL/RLL Evaluation kit includes the following:

- KSZ8863MLL/FLL/RLL Evaluation Board Revision 1.0
- KSZ8863MLL/FLL/RLL Evaluation Board User's Guide
- Micrel Switch Configuration Software Version 1.0.5
- Micrel Switch Configuration Software User Guide
- KSZ8863MLL/FLL/RLL Evaluation Board Schematic Revision 1.0 (Contact your Micrel FAE for the latest schematic)

Note: USB cable and 5V DC Wall Power Supply is not included in the design kit (the dimension of the output plug of 5V DC wall power supply is 2.5x5.5x9.5mm or 0.1x0.218x0.375inch)

# 4.0 Hardware Description

The KSZ8863MLL/FLL/RLL Evaluation Board is in a compact form factor and can sit on a bench near a computer. There are three options for configuration: strap in mode, EEPROM mode, and SPI mode. Strap in mode configuration is easily done with on board jumper options. EEPROM mode and SPI mode are accomplished through a built in USB port interface. With the Micrel software and your PC, you can use the USB port to reprogram the EEPROM on board, or use the SPI interface to access the KSZ8863MLL/FLL/RLL's full feature set. The board also features one

MII connector for the Switch MII interface. It is to facilitate connection from the switch to either the external CPU or the external PHY.

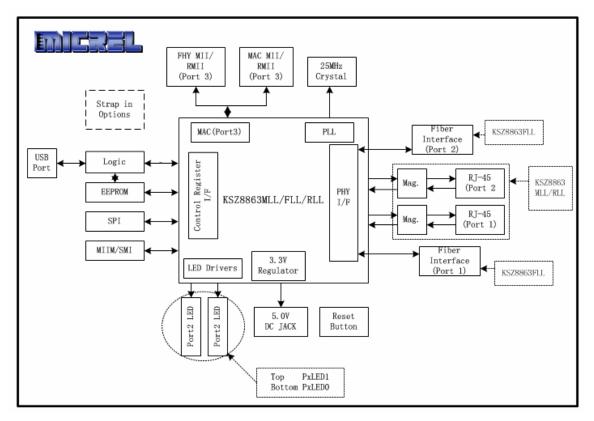

Figure 1: KSZ8863MLL/FLL/RLL Evaluation Board Block Diagram

The KSZ8863MLL/FLL/RLL evaluation board is easy to use. There are programmable LED indicators for link and activity on the PHY ports and a power LED. A manual reset button allows the user to reset the board without removing the power plug. The 5V power on the board can be supplied by a standard 5VDC power supply (close pin 1-2 of JP400 jumper) or by the USB cable (close pin 2-3 of JP400 jumper) which is used to access the registers in SPI mode. A standard 5VDC power supply is included so that the user can supply power from any 110 Volt AC wall or bench socket. Before to start to use the evaluation board, make sure the power connectors JP403, JP404, JP405, JP406 and JP31 are connected, and close pin 1-2 of J14.

# 4.1 Strap in Mode

Strap in configuration mode is the quickest and easiest way to get started. In this mode, the KSZ8863MLL/FLL/RLL acts as a standalone 3-port switch. Simply set the board's configuration jumpers to the desired settings and apply power to the board. The configuration can be changed while power is applied to the board by changing the jumper settings and pressing the convenient manual reset button for the new settings to take effect. Note that even if no external strap in values are set, internal pull up and pull down resistors will set the KSZ8863MLL/FLL/RLL default configuration. Section 4.1.1 covers each jumper on the board and describes its function. To start in strap in configuration mode, make sure that the USB cable is unplugged, JP34, JP35, JP3 and JP9 are connected, JP21, JP25 have jumpers fitted between pins 2 to 3.

Micrel, Inc. January 11, 2011
Confidential Rev. 1.1

## 4.1.1 Feature Setting Jumpers

The evaluation board provides jumpers to allow easy setting of strap in configurations for the KSZ8863MLL/FLL/RLL. Table 1 describes the jumpers and their functionalities.

**Table 1: Feature Setting Jumpers** 

| JUMPER | KSZ8863MLL/FLL/RLL<br>SIGNAL | OPEN                                                                                | CLOSED                                |  |
|--------|------------------------------|-------------------------------------------------------------------------------------|---------------------------------------|--|
| JP3    | SPIQ                         | SPI                                                                                 | EEPROM                                |  |
| JP25   | P2LED0                       | EEPROM/SPI Setting. See                                                             | e Section 4.2 and 4.3                 |  |
| JP21   | P2LED1                       | EEPROM/SPI Setting. See Section 4.2 and 4.3                                         |                                       |  |
| JP78   | FXSD1                        | Pins 1-2 closed : Disable FEF feature of FX. Pins 5-6 closed : Force port 1 TX mode |                                       |  |
|        |                              | For KSZ8863MLL/RLL, close                                                           | se 5-6 since this device              |  |
|        |                              | doesn't support FX mode.                                                            |                                       |  |
|        |                              | For KSZ8863FLL, open JP                                                             | 77                                    |  |
| JP77   | FXSD2                        | Pins 1-2 closed: Disable                                                            | FEF feature of FX.                    |  |
|        |                              | Pins 5-6 closed: Force po                                                           |                                       |  |
|        |                              | For KSZ8863MLL/RLL, clo                                                             | se 5-6 since this device              |  |
|        |                              | doesn't support FX mode.                                                            |                                       |  |
|        |                              | For KSZ8863FLL, open JP                                                             |                                       |  |
| JP2    | PWRDN                        | Normal Operation                                                                    | KSZ8863MLL/FLL/RLL<br>Chip Power Down |  |
| JP101  | SPIQ (P1FFC)                 | Pull Down = Disable                                                                 |                                       |  |
|        | ,                            | Pull Up(default) = Enable                                                           |                                       |  |
| JP102  | SMRXDV3(P1DPX)               | Pull Down = Half Duplex                                                             |                                       |  |
|        |                              | Pull Up(default) = Full Duplex                                                      |                                       |  |
| JP103  | P1LED1(P1SPD)                | Pull Down = 10BT                                                                    |                                       |  |
|        |                              | Pull Up(default) = 100BT                                                            |                                       |  |
| JP104  | P1LED0(P1ANEN)               | Pull Down(default) = Disable                                                        |                                       |  |
|        |                              | Pull Up = Enable                                                                    |                                       |  |
| JP201  | SMRXD30(P2FFC)               | Pull Down = Disable                                                                 |                                       |  |
|        |                              | Pull Up(default) = Enable                                                           |                                       |  |
| JP202  |                              |                                                                                     | Half Duplex                           |  |
|        |                              | Pull Up(default) = Full Duplex                                                      |                                       |  |
| JP203  | SMRXD32(P2SPD)               | Pull Down = 10BT                                                                    |                                       |  |
|        | Pull Up(default) = 100BT     |                                                                                     | BT                                    |  |
| JP204  | SMRXD33(P2ANEN)              | Pull Down = Disable                                                                 |                                       |  |
|        |                              | Pull Up(default) = Ena                                                              | ble                                   |  |

Note: JP101, JP102, JP103, JP201, JP202, JP203 are only valid if Auto-Negotiation is disabled.

The following table shows the recommended settings for the evaluation board reserved jumpers.

**Table 2: Reserved Jumpers** 

| JUMPER | Description                          | Recommended Setting |
|--------|--------------------------------------|---------------------|
| JP79   | MDC_PHY,MDIO_PHY                     | Open                |
| JP27   | P3 MII configuration (For test only) | Open                |

| JUMPER | Description                                          | Recommended Setting                                                                                                    |
|--------|------------------------------------------------------|----------------------------------------------------------------------------------------------------|
| JP30   | 3.3V Biased of transformer<br>Center (For test only) | Open                                                                                                    |
| JP11   | Power for Fiber Module.<br>(Port 2)                  | KSZ8863MLL/RLL: Open For<br>KSZ8863FLL:<br>Close pin 1-2 for 3.3V Fiber<br>Module.<br>Close pin 3-2 for 5.0V Fiber<br>Module. |
| JP10   | Power for Fiber Module.<br>(Port 1)                  | KSZ8863MLL/RLL: Open For<br>KSZ8863FLL:<br>Close pin 1-2 for 3.3V Fiber<br>Module.<br>Close pin 3-2 for 5.0V Fiber<br>Module. |
| JP28   | REFCLKO3 enable.                                     | KSZ8863MLL/FLL: Open<br>KSZ8863RLL:<br>Close pin 1-2: Enable REFCLKO<br>Close pin 2-3: Disable REFCLKO                        |

# 4.2 I2C Master (EEPROM) Mode

The evaluation board has an EEPROM to allow the user to explore more extensive capabilities of the KSZ8863MLL/FLL/RLL. The user can conveniently program the EEPROM on board using the USB port from any computer with a WIN 2000/XP environment and the Micrel provided software. This makes it easy for the user to evaluate features like "broadcast storm protection" and "rate control".

To prepare the KSZ8863MLL/FLL/RLL evaluation board for EEPROM configuration follow these steps:

- 1. Install the Micrel Switch Configuration Software to your computer.
- 2. Set JP3, JP9, JP21, JP25, JP34 and JP35 as specified in Table 3 for EEPROM mode configuration. Make sure that the EEPROM is installed on the board.
- 3. Connect the computer's USB port to the KSZ8863MLL/FLL/RLL board with a USB port cable.
- 4. There are two way to power up the evaluation board:
  - a). Connect the 5 VDC power supply to the KSZ8863MLL/FLL/RLL when JP400 pin1-2 is closed.
  - b). 5 VDC power source from the USB port when JP400 pin 2-3 is closed.
- 5. The KSZ8863MLL/FLL/RLL will power up in its default configuration if there is no information in the EEPROM.
- 6. Click the software icon to invoke the software to program the desired settings into the EEPROM. See the Micrel Switch Configuration Software User Guide for details.
- 7. Press the manual reset button. The KSZ8863MLL/FLL/RLL will reset and read the new configuration in the EEPROM. After reset, the KSZ8863MLL/FLL/RLL is ready for normal operation.

**Table 3: EEPROM Mode Settings** 

| Jumper | Description                 | Setting         |
|--------|-----------------------------|-----------------|
| JP9    | SPIQ                        | Closed          |
| JP3    | SCL_MDC_SW                  | Closed          |
| JP34   | SCL_MDC                     | Closed          |
| JP35   | SDA_MDIO                    | Closed          |
| JP25   | Serial Bus Config. (P2LED0) | Pins 2-3 closed |
| JP21   | Serial Bus Config. (P2LED1) | Pins 2-3 closed |

#### 4.3 SPI Slave Mode

From SPI interface to the KSZ8863MLL/FLL/RLL, use a USB to SPI converter that allows accessing all of the KSZ8863MLL/FLL/RLL features and registers. The user can easily access the SPI interface using a computer connected to the evaluation board's USB port interface. Micrel provides a Windows 2000/XP based program for the user to evaluate the KSZ8863MLL/FLL/RLL's full feature set. In addition to all the registers available via EEPROM programming, a host CPU connected to the KSZ8863MLL/FLL/RLL's SPI interface will be able to access all static MAC entries, the VLAN table, dynamic MAC address table and the MIB counters.

To prepare the KSZ8863MLL/FLL/RLL evaluation board for SPI mode configuration follow these steps:

- 1. Install the Micrel Switch Configuration Software on your computer.
- 2. Set JP3, JP9, JP21, JP25, JP34 and JP35 as specified in Table 4 for SPI mode configuration.

Table 4: SPI Slave Mode Settings

| Jumper | Description                 | Setting         |
|--------|-----------------------------|-----------------|
| JP9    | SPIQ                        | Open            |
| JP3    | SCL_MDC_SW                  | Open            |
| JP34   | SCL_MDC                     | Closed          |
| JP35   | SDA_MDIO                    | Closed          |
| JP25   | Serial Bus Config. (P2LED0) | Pins 2-3 closed |
| JP21   | Serial Bus Config. (P2LED1) | Pins 1-2 closed |

- 3. Connect the computer's USB port to the KSZ8863MLL/FLL/RLL board with a USB port cable.
- 4. There are two way to power up the evaluation board:
  - a). Connect the 5 VDC power supply to the KSZ8863MLL/FLL/RLL when JP400 pin1-2 is closed.
  - b). 5 VDC power source from the USB port when JP400 pin 2-3 is closed.
- 5. The KSZ8863MLL/FLL/RLL will power up in its default configuration
- 6. Click the software icon to invoke the software to program the desired settings.

See the Micrel Switch Configuration Software User Guide for details.

# 4.4 10/100 Ethernet PHY Ports (KSZ8863MLL/RLL)

There are two 10/100 Ethernet PHY ports on the KSZ8863MLL/RLL evaluation board. The ports can be connected to an Ethernet traffic generator or analyzer via standard RJ-45 connectors using CAT-5 cables. Each port can be used as either an uplink or downlink. Both ports support auto MDI/MDI-X, eliminating the need for cross over cables.

# 4.5 100FX Fiber Port (KSZ8863FLL)

There are two 100FX PHY ports on the KSZ8863FLL evaluation board. The ports can be connected to an Ethernet traffic generator or analyzer via fiber transceiver and fiber cable. The fiber signal threshold can be set by register 192 bit 6(Port1) and bit 7(Port2). If the bits are 1, the threshold will be set to 2.0V, Otherwise it is 1.25V. The resister R76 also need to be adjusted if the FXSD signal value from the fiber module doesn't meet the fiber signal threshold spec.

#### 4.6 LED Indicators

There is one column of LED indicator for one column for port 2. The LED indicators are programmable to three different modes. LED mode is selected through register 195 bit [5:4] setting. The LED mode definitions are specified in Table 5. See Figure 1 for the LEDs' orientation on the KSZ8863MLL/FLL/RLL evaluation board.

 Register 195 Bit[5:4]

 00
 01
 10
 11

 PxLED1 = Speed
 PxLED1 = Active
 PxLED1 = Duplex
 PxLED1 = Duplex

 PxLED0 = Link/Active
 PxLED0 = Link
 PxLED0 = Link/Active
 PxLED0 = Link

Table 5: LED Modes

The KSZ8863MLL/FLL/RLL evaluation board provides two LEDs (PxLED1, PxLED0) for each PHY port.

The KSZ8863MLL/FLL/RLL evaluation board also has a power LED (D3) for the 3.3V power supply. When D3 is lit, the board's 3.3V power supply is "on".

# 4.7 MII Port Configuration (KSZ8863MLL/FLL)

The evaluation board provides access to the KSZ8863MLL/FLL/RLL's third MAC via the MII port interfaces. The MAC can be configured to MII PHY mode and MII MAC mode via register 53 bit 7. The default of the bit is 0 for MII PHY mode.

In MII PHY mode, the MII transmit and receive signals will be on J3, the male MII port connectors. This mode is usually used to connect the KSZ8863MLL/FLL/RLL to an external MAC processor. In MII MAC mode, the MII transmit and receive signals will be on J4, the female MII port connector. This interface is normally used to connect the KSZ8863MLL/FLL/RLL to an external PHY, for example the Micrel KSZ8041NL.

## 4.8 RMII Port Configuration (KSZ8863RLL)

In RMII interface, the 50MHz reference clock can be provide by the KSZ8863RLL or by the link partner. When pin 1-2 of JP28 is closed, the reference clock will be output from REFCLKO on

Micrel, Inc. January 11, 2011

KSZ8863RLL. Register 198 bit[3] is used to select internal or external reference clock for the KSZ8863RLL RMII interface. If pin 2-3 of JP28 is closed, the REFCLKO disable.

**Table 6: RMII Clock Setting** 

| Reg198[3] | EN_REFCLKO_3 | Clock Source                                            | Note                                                 |
|-----------|--------------|---------------------------------------------------------|------------------------------------------------------|
| 0         | 0            | External 50MHz<br>OSC input to<br>REFCLKI_3             | EN_REFCLKO_3 = 0 to Disable REFCLKO_3 for better EMI |
| 0         | 1            | REFCLKO_3<br>Output Is Feedback<br>to REFCLKI_3         | EN_REFCLKO_3 = 1 to Enable REFCLKO_3                 |
| 1         | 1            | Internal Clock<br>Source<br>REFCLKI_3 is<br>unconnected | EN_REFCLKO_3 = 1 to Enable REFCLKO_3                 |
| 1         | 0            |                                                         | Not suggest                                          |

# 5.0 Reference Documents

KSZ8863MLL/FLL/RLL Datasheet Rev. 1.1 (Contact Micrel for latest Datasheet) KSZ8863MLL/FLL/RLL Evaluation Board Schematic Rev. 1.0 (Contact Micrel for latest Schematic)

KSZ8863MLL/FLL/RLL Evaluation Board Gerber files Micrel Switch Configuration Software User Guide

# **X-ON Electronics**

Largest Supplier of Electrical and Electronic Components

Click to view similar products for Ethernet Development Tools category:

Click to view products by Micrel manufacturer:

Other Similar products are found below:

KSZ8863FLL-EVAL KSZ8873MLL-EVAL PD-IM-7648M PD-IM-7648T4 PD70101EVB15F-12 PD70101EVB6F PD70211EVB50FW-5
PD70211EVB72FW-12 EV44F42A WIZ550S2E-232-EVB DFR0272 A000024 DFR0125 UKIT-006GP UKIT-003FE UKIT-002GB UKIT-001FE EVB-KSZ9477 OM-E-ETH DP83867ERGZ-R-EVM UP-POE-A20-0001 2971 3785 ASX00006 ASX00021 ASX00026 XTIB-E
ESP32-ETHERNET-KIT-VE EVB-KSZ9897-1 KSZ9031MNX-EVAL AC164121 AC164132 AC320004-5 AC320004-6 AC320004-7
DM320114 DM990004 EV02N47A EV44C93A EV57N07A EVB-KSZ8563 EVB-KSZ9477-1 EVB-KSZ9893 EVB-LAN7430 EVB-LAN7431-EDS EVB-LAN7800LC-1 EVB-LAN7850 EVB-LAN9252-3PORT EVB-LAN9252-ADD-ON EVB-LAN9252-DIGIO